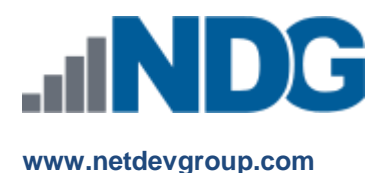

# How to Claim Limited Time offer for NDG Linux Courses

#### **Students, Instructors and Administrators**

Last Updated March 30, 2020

## **Summary**

Network Development Group is offering hosted Linux courses for institutions participating in the Cisco Networking Academy® program. The following are instructions for claiming access to the Linux course content.

## How to Claim Access to your NDG Linux Course

### Access your NetAcad I'm Learning page

a. Login to Cisco NetAcad at [www.netacad.com.](http://www.netacad.com/)

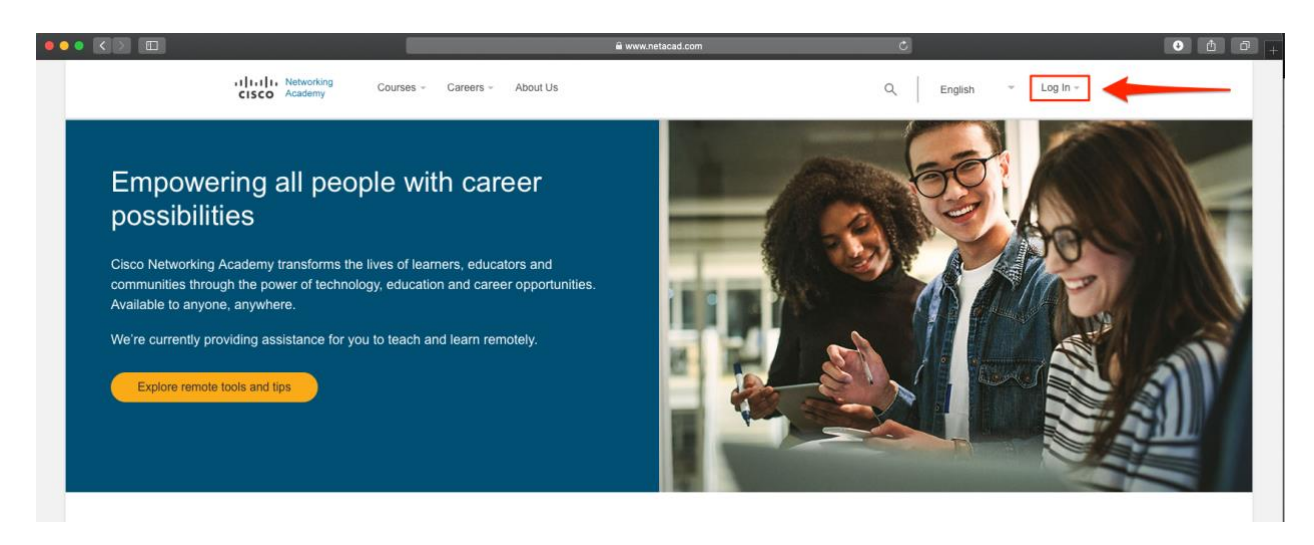

b. In your NetAcad homepage, go to the **My NetAcad** menu and click on the **I'm Learning** tab:

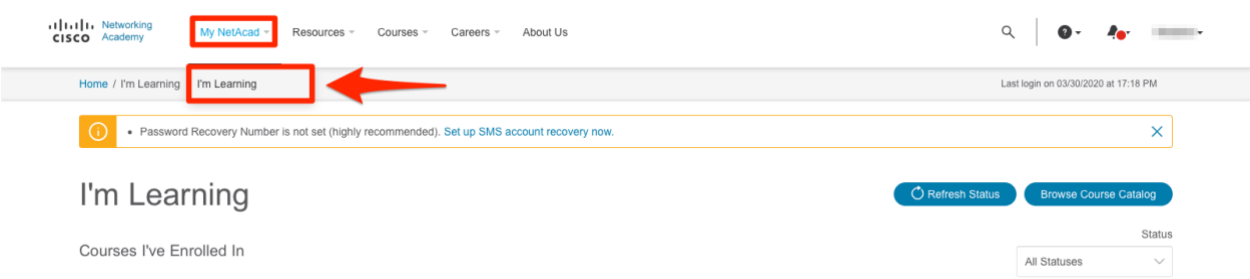

c. Select the NDG Linux course created by your instructor and click **Launch Course**.

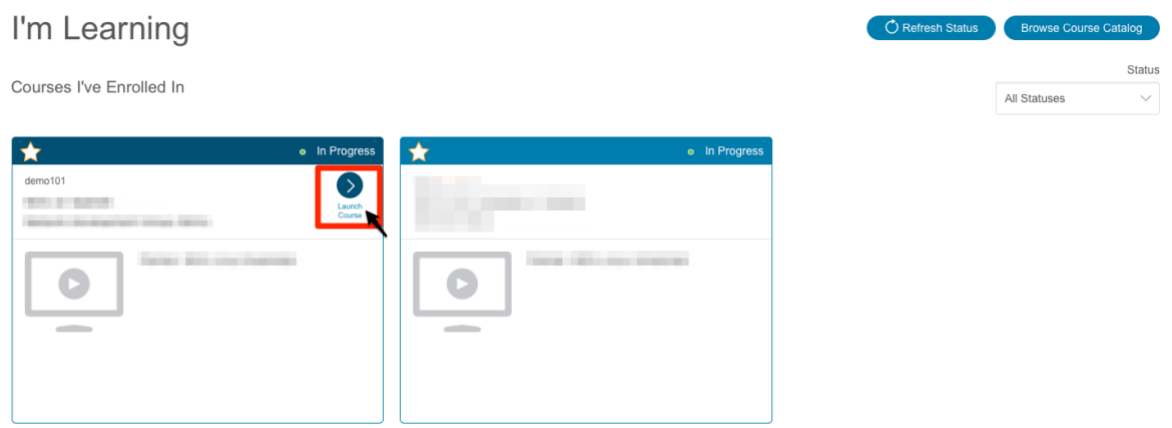

d. Once in the course, click on the **Modules** tab.

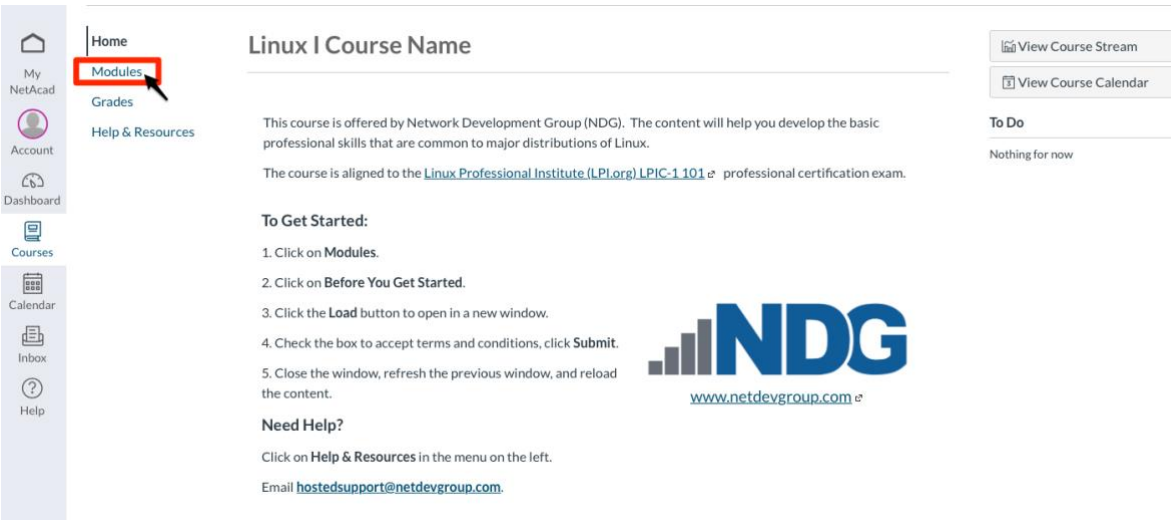

e. On the Modules page, click on the first module.

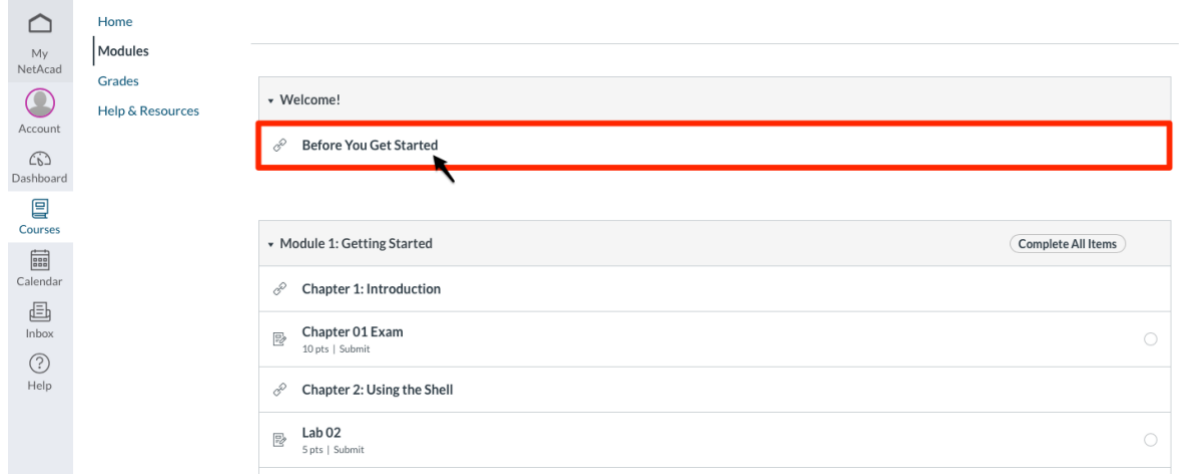

f. Click the **Load module in a new window** button.

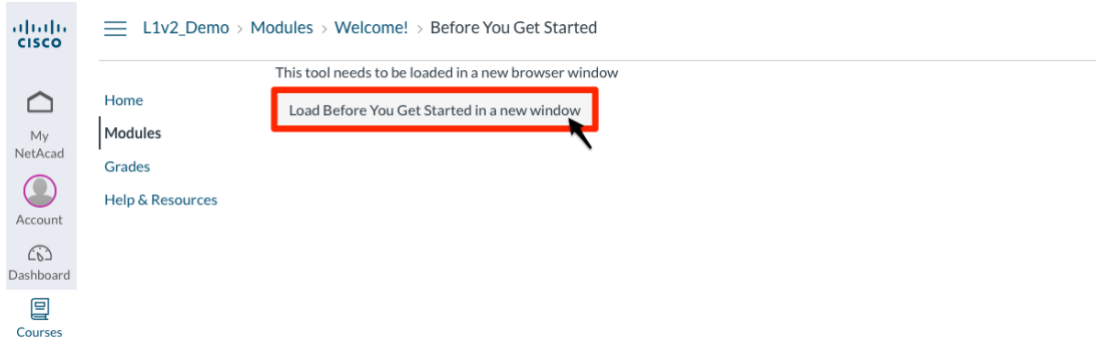

g. On the next page, you will be prompted to claim your Access Code. Instead of using an access code, click on the Redeem Free Offer button on the right side of the page.

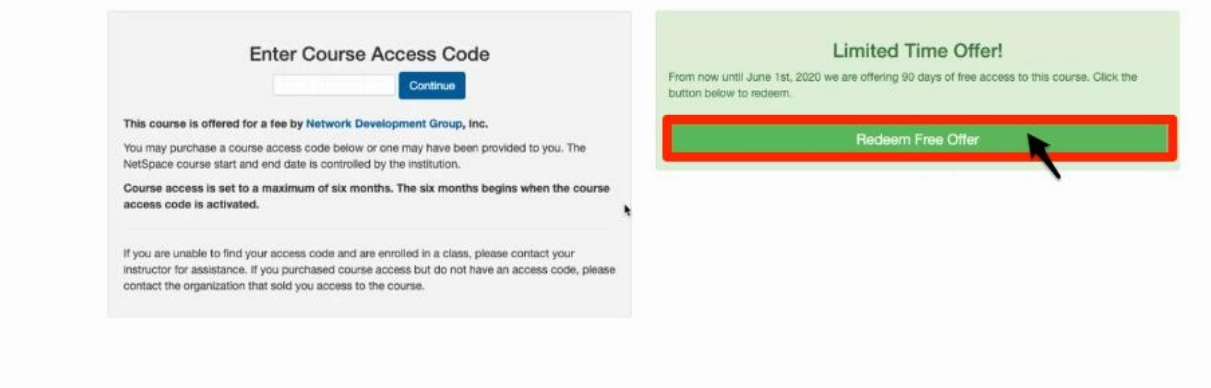

h. The next page will verify that the offer has been successfully redeemed. Click to exit the page or tab to return to the course Modules page.

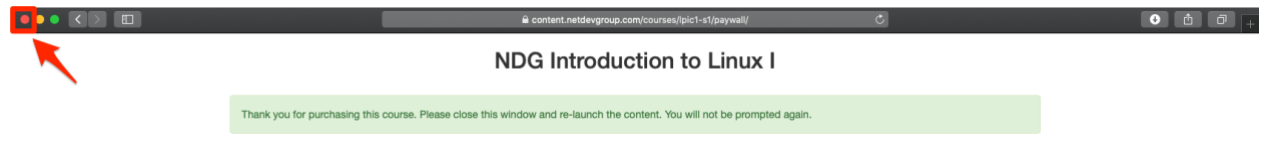

i. On the Modules page, click on the first module.

 $\sim$ ÷

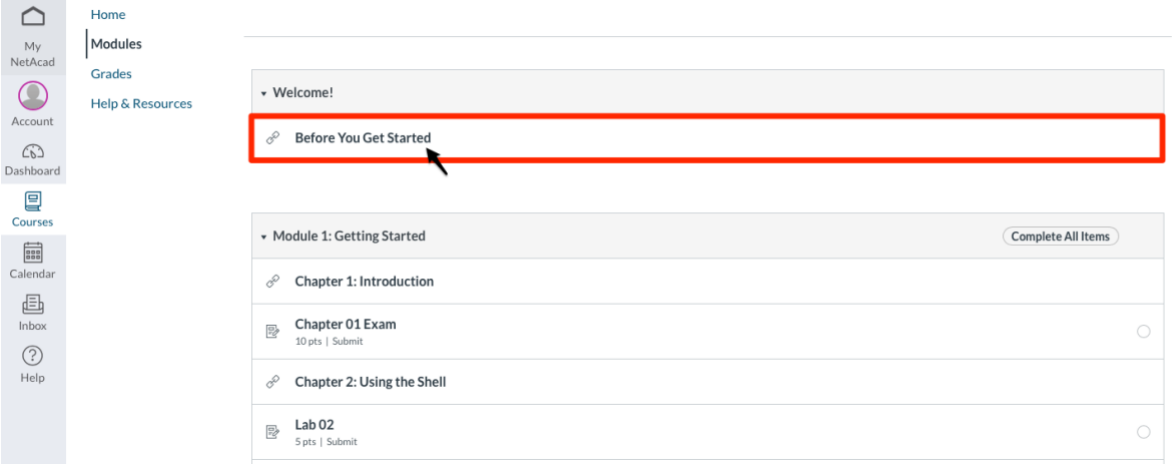

j. Click the **Load module in a new window** button.

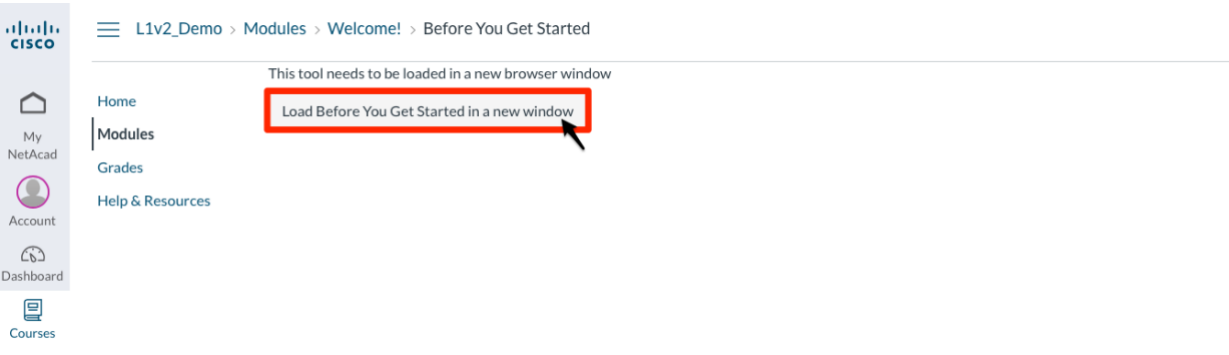

k. Next, you will be redirected to a Terms and Conditions agreement. Click the first check box to agree to the terms and conditions and then click the **Submit** button.

#### NDG Introduction to Linux I

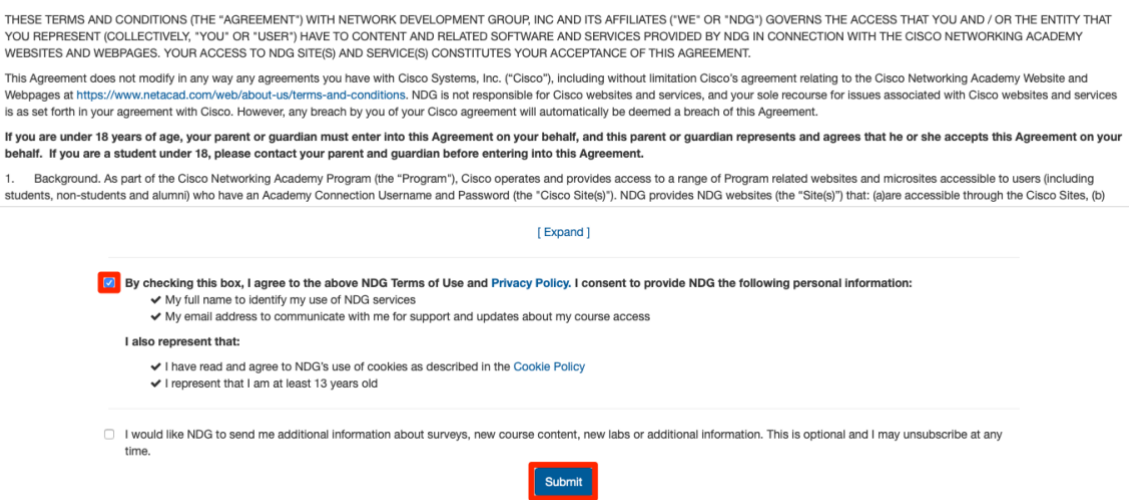

**Note**: after accepting the Terms and Conditions, you may need to go back to the Modules page and click on the desired module again.

l. You should now have access to the NDG Linux course content.

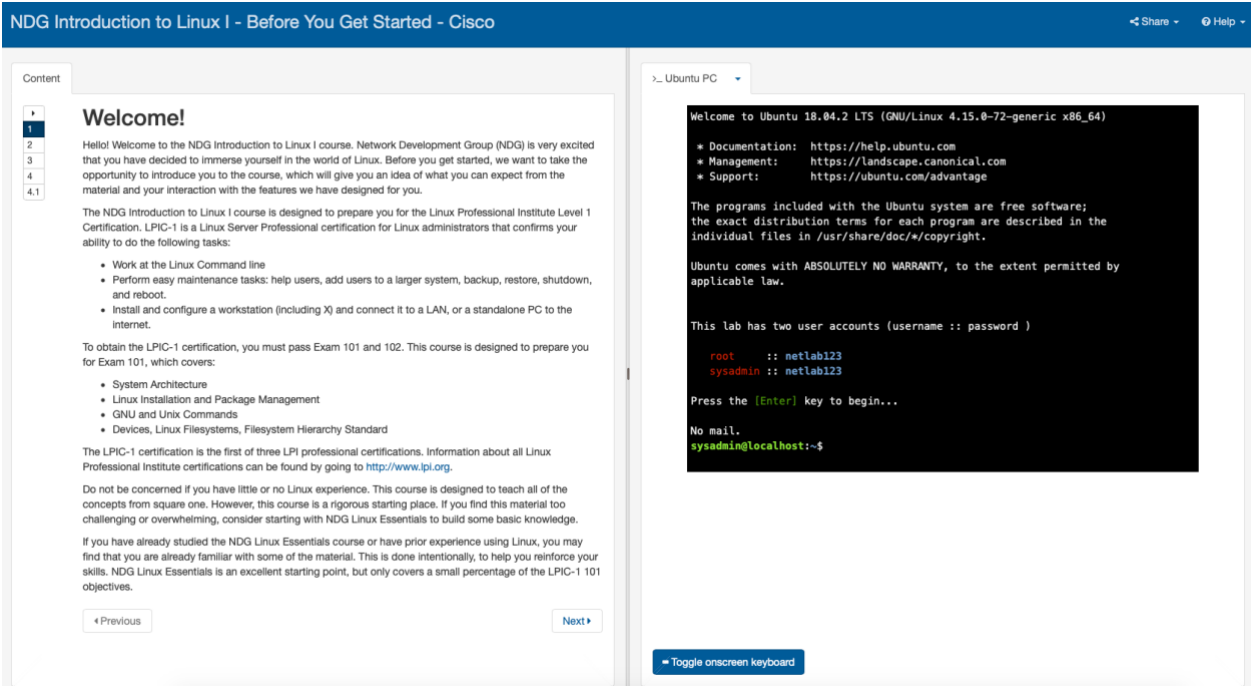

## Additional Questions

Questions specific to the NDG Linux instructor-led (ILT) courses should be first directed to your instructor. Additional questions or concerns can be directed to Network Development Group at hostedsupport@netdevgroup.com. Please take a few minutes to review the [NDG Linux Support](https://www.netdevgroup.com/online/support/courses/) page on the NDG website at www.netdevgroup.com, the course materials, and this document before emailing the NDG staff.